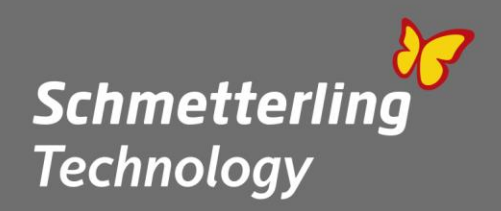

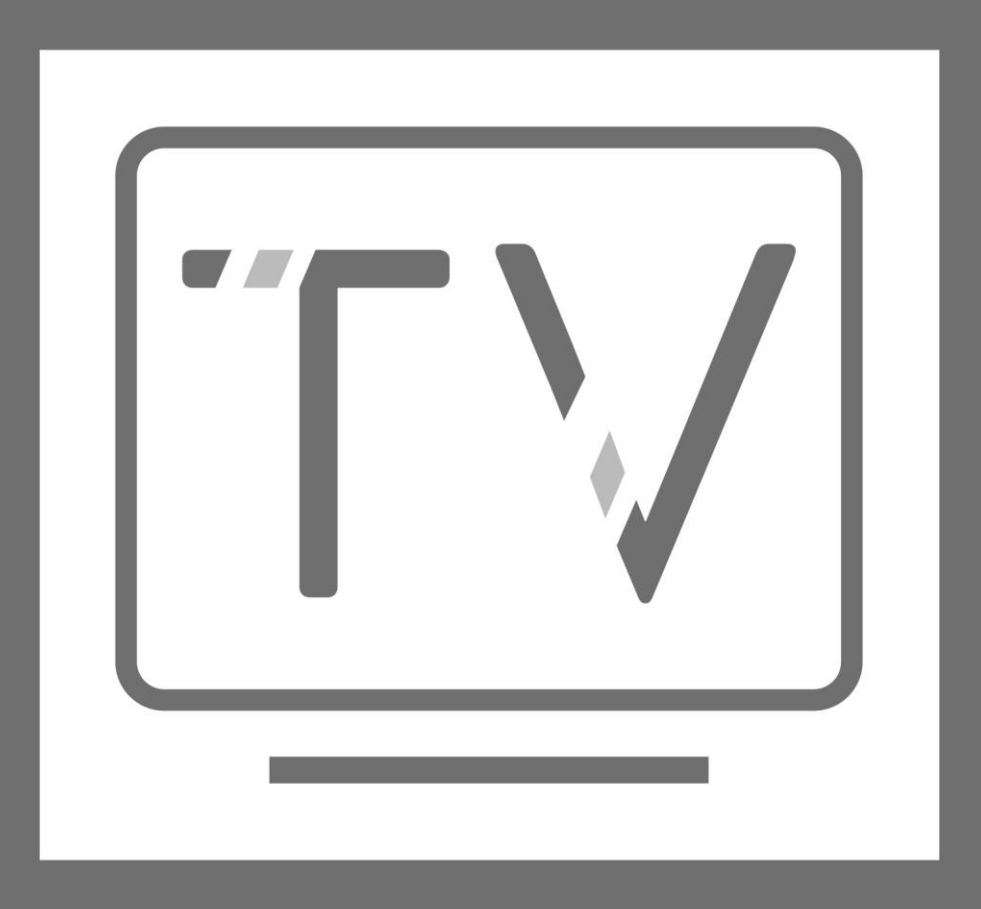

--

# **Schmetterling TV**

# **Leitfaden für Schmetterling TV**

**Schmetterling International GmbH & Co. KG Geschwand 131, 91286 Obertrubach-Geschwand T +49 (0) 91 97.62 82-610 F +49 (0) 91 97.62 82-682 tv@schmetterling.de www.schmetterling.de**

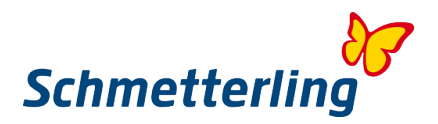

# **Handbuch zu Schmetterling TV**

# **1. Allgemeines**

Schmetterling TV ist eine Software, die ein Teil der Go-Suite von Schmetterling International GmbH ist. Es ist dafür entwickelt, Werbung in Form von Bildwerbung oder Videos zu erstellen, um diese auf kompatiblen Geräten wiederzugeben.

Die Werbung kann aus verschiedensten Quellen erstellt werden wie z.B.

- XENA
- oder eigenem Bild und Videomaterial

Ähnlich wie bei einem TV können in SMG TV verschiedene Kanäle erstellt werden, mit Inhalt versehen (Bild, Video) und auch abgespielt werden.

Natürlich ist auch ein Wechsel der einzelnen Kanäle möglich, am einfachsten ist dies über die Amazon App Schmetterling TV.

Es können beliebig viele Stationen angelegt und Kanäle erstellt werden. Pro Station lässt sich jeweils ein Kanal wiedergeben.

Ihre eigenen Bilder können Sie in unserer neuen Mediathek hochladen, das Videomaterial wird über einen Partner zur Verfügung gestellt. Für Reiseangebote aus XENA können Sie die Bilder von GIATA verwenden, diese werden von Schmetterling zur Nutzung gestellt.

## **2. Technische Voraussetzung**

- TV Gerät mit Amazon Fire TV Stick oder TV Gerät mit integriertem Browser oder PC mit Bildschirm und Internetzugang
- $\checkmark$  HD Standard: 1080p oder 720p mit 50/60 Hz
- $\checkmark$  Empfohlen: Technikpaket von Schmetterling
- $\times$  XENA
- $\checkmark$  Internetanschluss zum Abspielen der TV Inhalte
- $\times$  Zugelassene Formate:
	- o Bild: jpg, jpeg, gif, png, bmp
	- $\circ$  Video: wmv, avi, flv, mov, mp1, mp2, mp4, webm, mkv

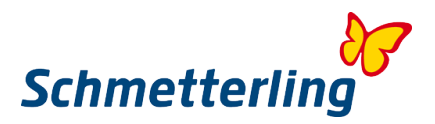

# **3. Wiedergabe Werbung**

## **Schmetterling TV App im Amazon Appstore**

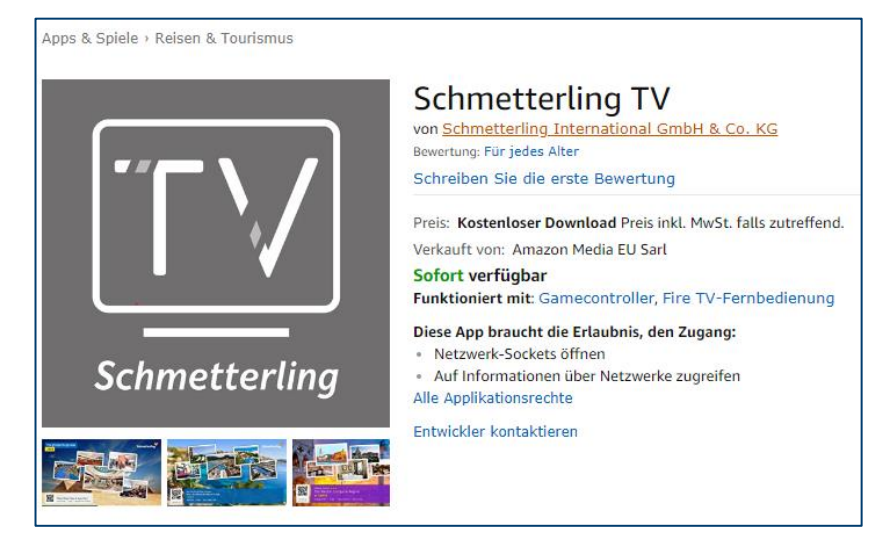

Wiedergabe der Werbung erfolgt durch Amazon Fire TV Stick und der App [Schmetterling TV](https://www.amazon.de/Schmetterling-International-GmbH-Co-KG/dp/B07H3X61FN)

Amazon Fire TV Stick - [Wikipedia](https://de.wikipedia.org/wiki/Amazon_Fire_TV)

#### **Wiedergabe im Browser**

Webseite **<https://smgtv.de/>**

# **4. Ersteinrichtung des TV**

- $\checkmark$  Schmetterling TV Admin öffnen
- Im Browser **<https://smgtv.de/>** öffnen:

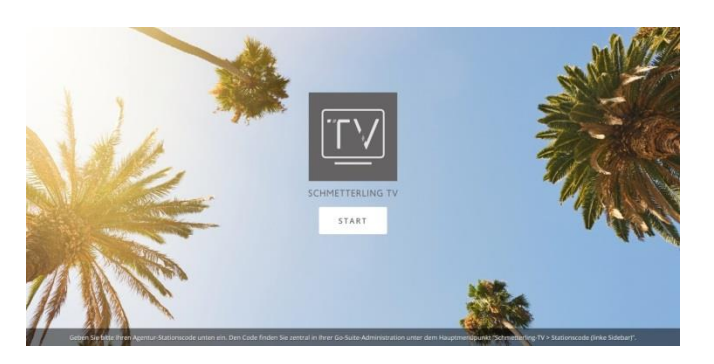

- $\checkmark$  Klick auf Start-Button<br> $\checkmark$  Persönlicher Code art
- Persönlicher Code erscheint im Popup, dieser muss nun im Admin eingegeben werden:

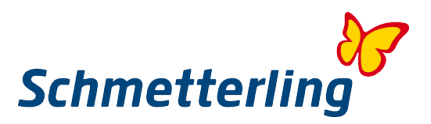

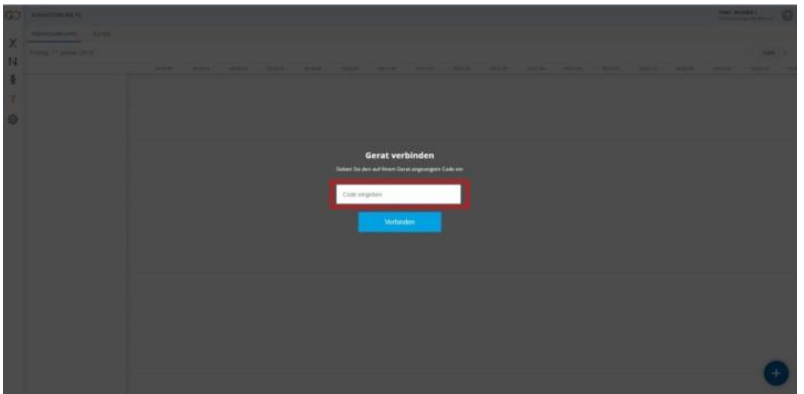

Nach einem Klick auf Verbinden ist die App nun mit dem Admin verknüpft und es kann begonnen werden, die Werbung zu erstellen.

 $\checkmark$  Mit dem Code "Exit" wird die Station von der App oder im Browser entkoppelt.

## **5. Allgemeines zum Admin**

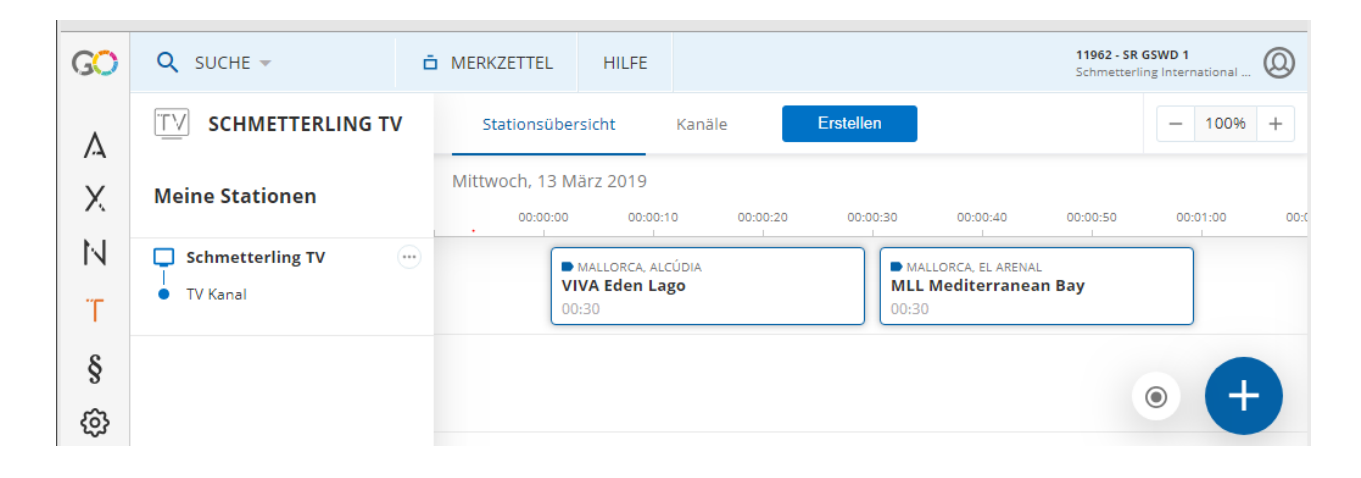

#### **Werbeanzeigen im Admin**

Es können mehrere Stationen und Kanäle angelegt sein. Pro Station ist immer nur ein Kanal abspielbar. Die Kanäle beinhalten die Werbung – dies können eine aus XENA übergebene Reise sein, sonstige touristische Angebote wie Mietwagen, Hotel, Flug oder auch von Ihnen oder anderen erstellte Werbeanzeigen als Bild oder Video. Die Werbung wird als Icon dargestellt und die Anzeigedauer lässt sich in der Timeline (Zeitstrahl) ablesen. Die Angebote lassen sich auch Vor- und zurück verschieben.

#### **Erstellungsmenü**

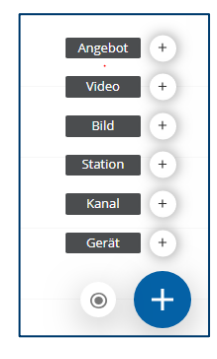

Über das Plus in der rechten unteren Ecke lassen sich die Erstellungsmöglichkeiten des Admin öffnen. Station: Station erstellen und Anzeige des Stationscodes Kanal: Kanal erstellen

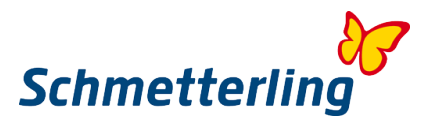

#### **Designvorlagen Angebote und Werbeanzeige**

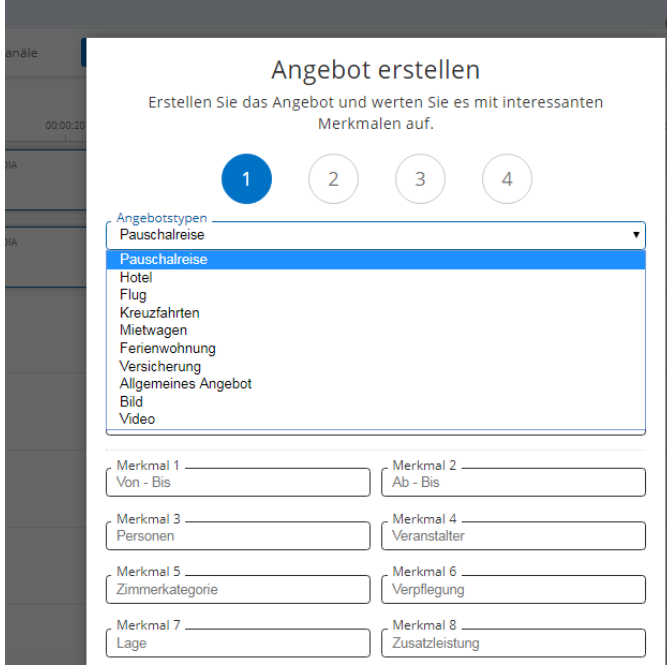

# **Designvorlagen für TV-Anzeige**

Es gibt mehrere Designs für die Werbeanzeige. Diese lassen sich separat auswählen.

# **6. Probleme mit Schmetterling TV**

Amazon Fire TV Stick - [Benutzerhandbuch](https://www.amazon.de/gp/help/customer/display.html?nodeId=201348270)

Telefon: +49 (0) 91 97/62 82-610